# MyDHL<sup>+</sup> **MyDHL+**  ユーザー・ハンドブック

**DHL Express – Excellence. Simply delivered.**

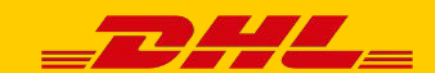

# **MyDHL+ ‒ ログイン**

#### **DHLウェブサイト https://mydhl.express.dhl/jp/ja/auth/login.html へアクセスし、画面右上 のログインをクリックします。** 1

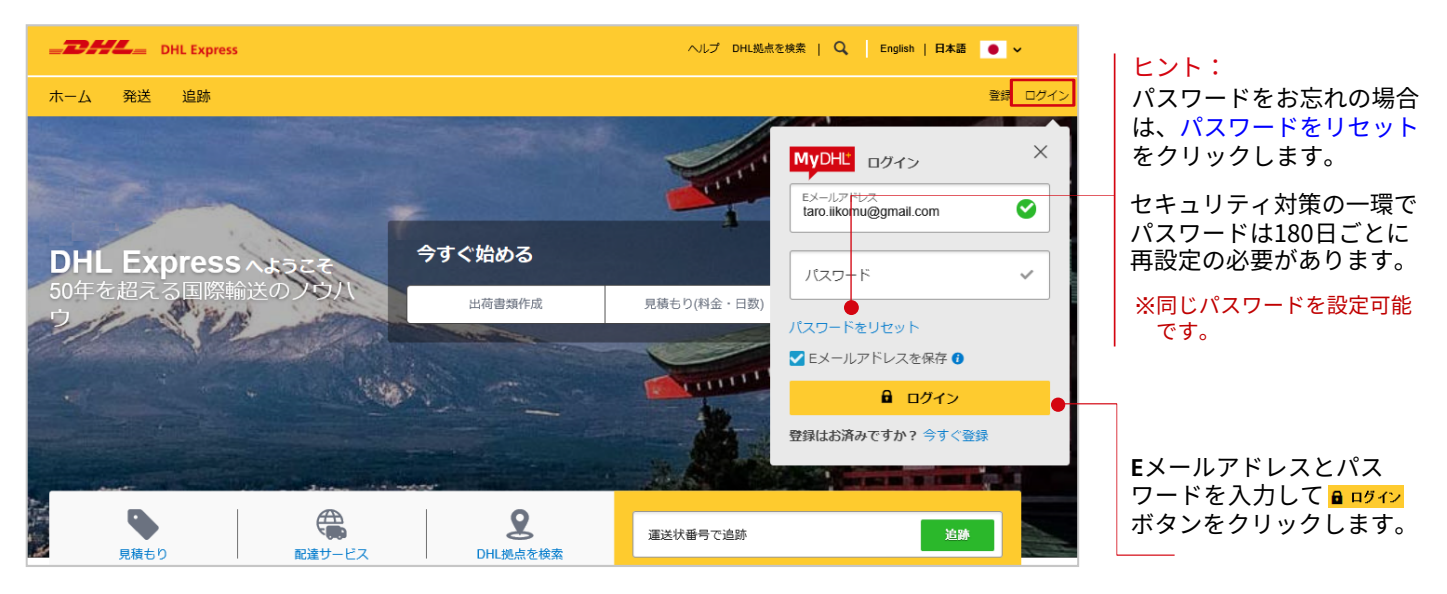

# 2 **MyDHL+ホーム画面が表示されます。**

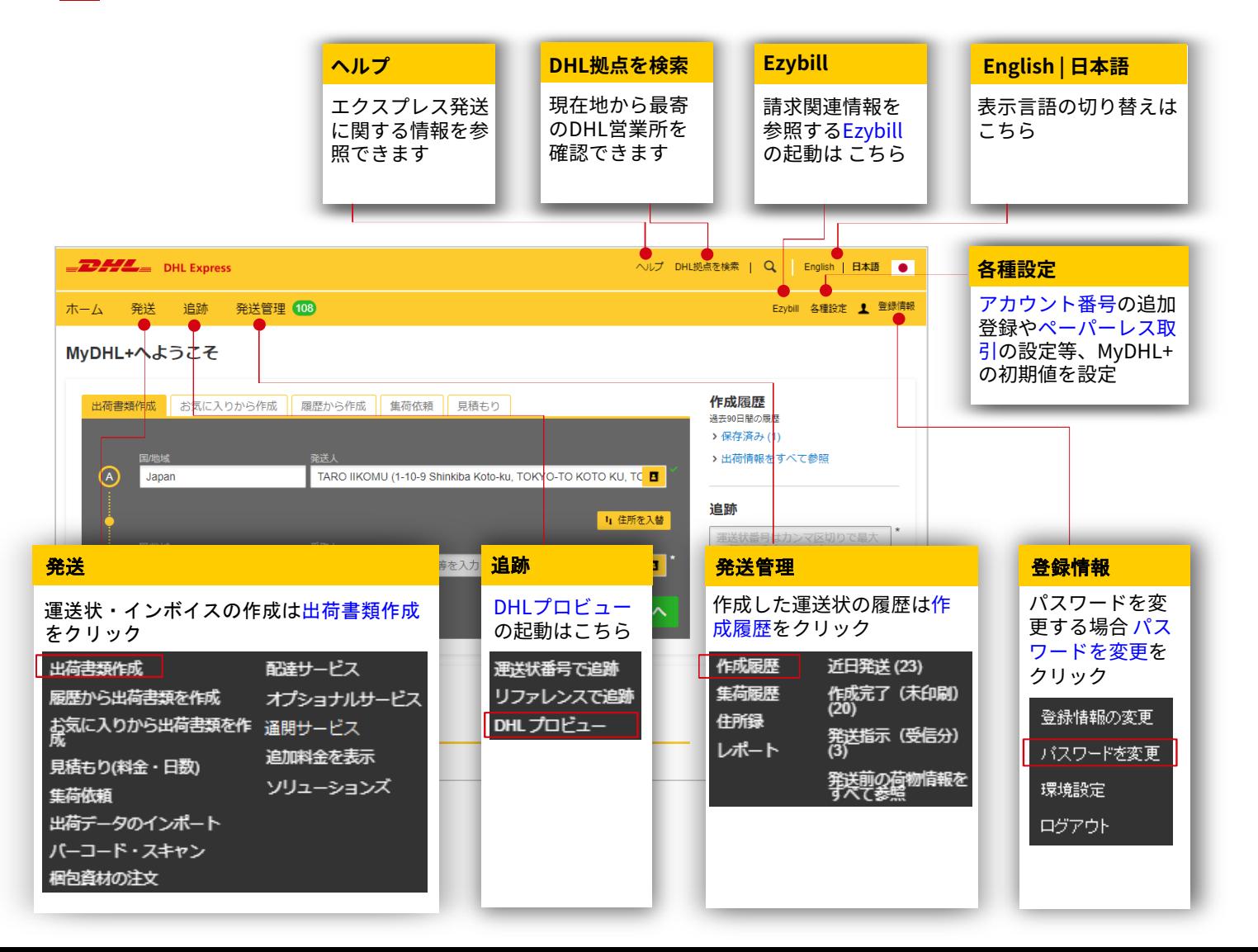

# **MyDHL+** ‒**出荷書類作成**

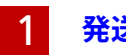

**発送 > 出荷書類作成をクリックします。** 

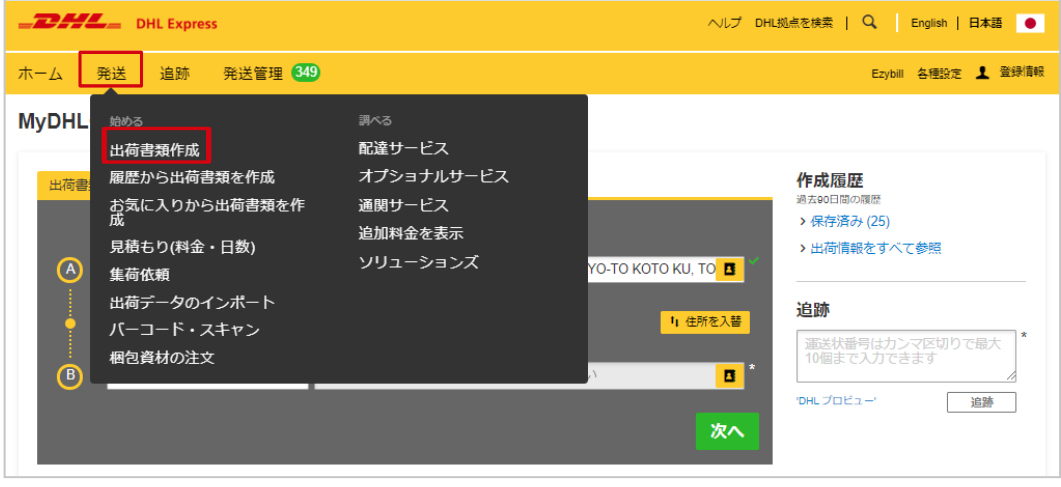

# 2 **以下、画面のガイドに沿って荷物情報を入力し、出荷書類を作成します。**

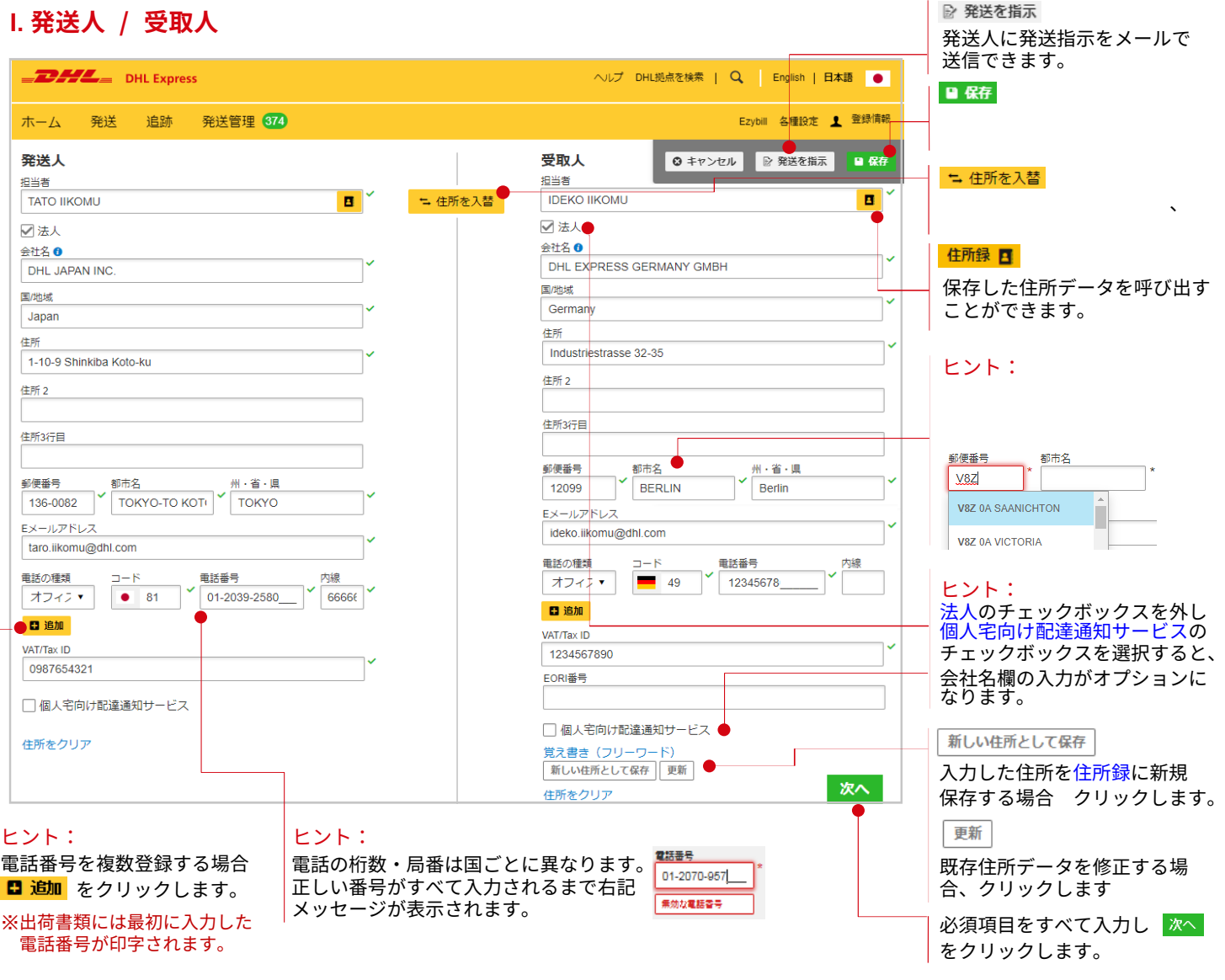

# **II. 出荷情報** ※書類の場合

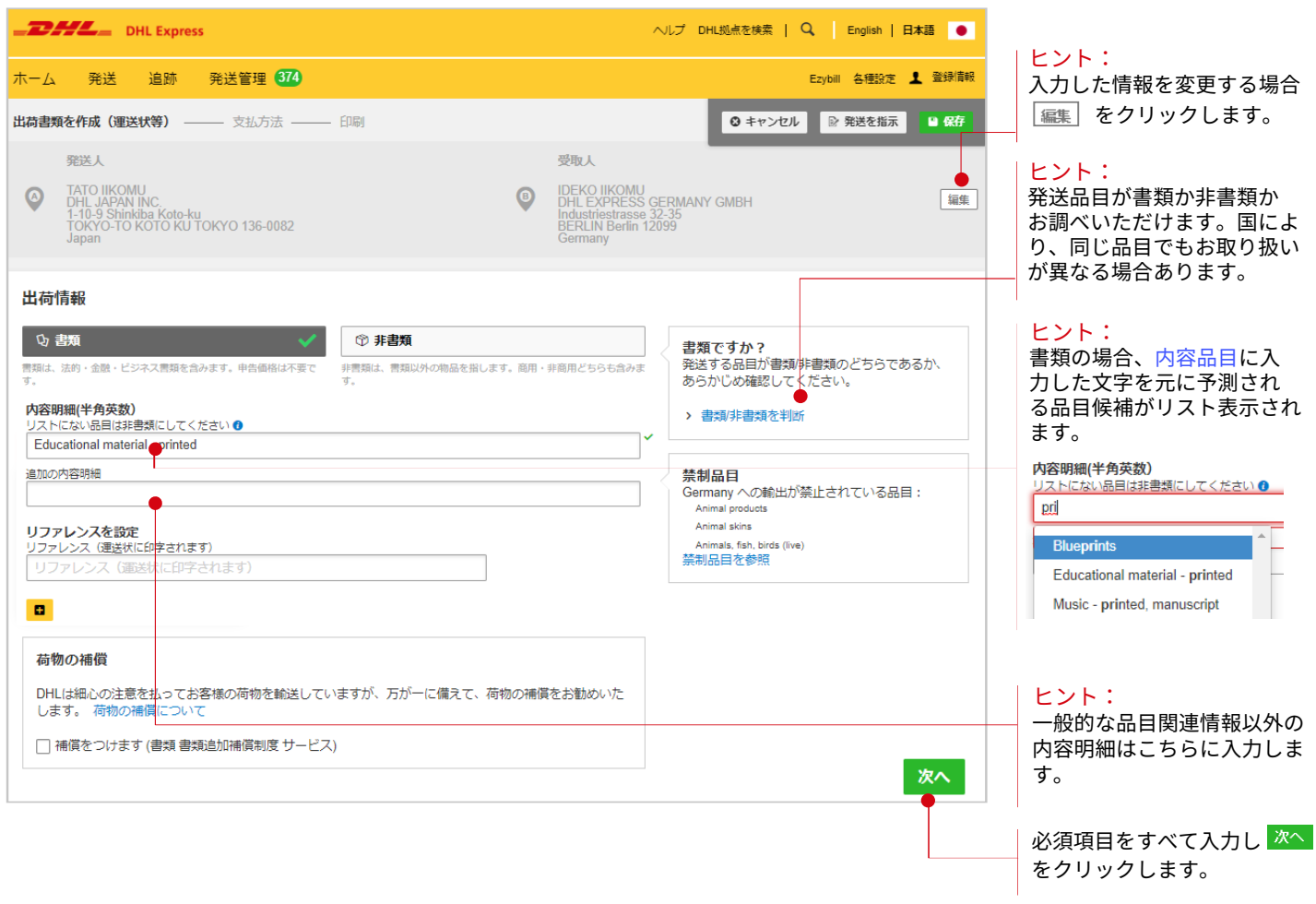

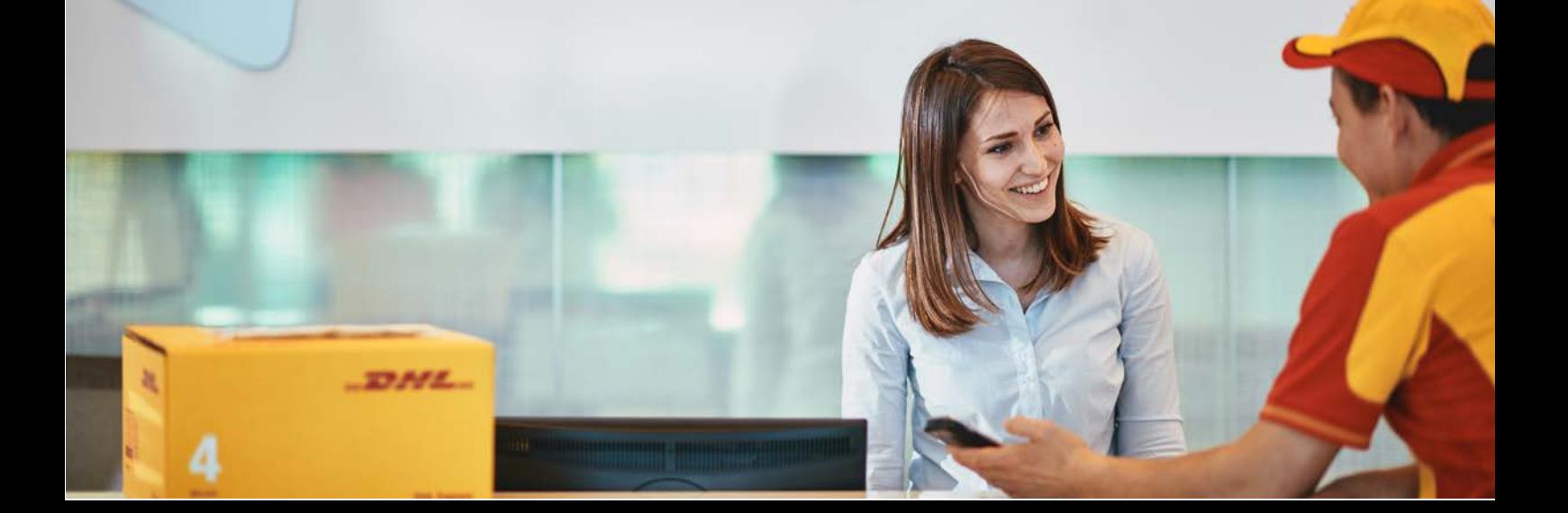

## **II.** 出荷情報 ※非書類の場合

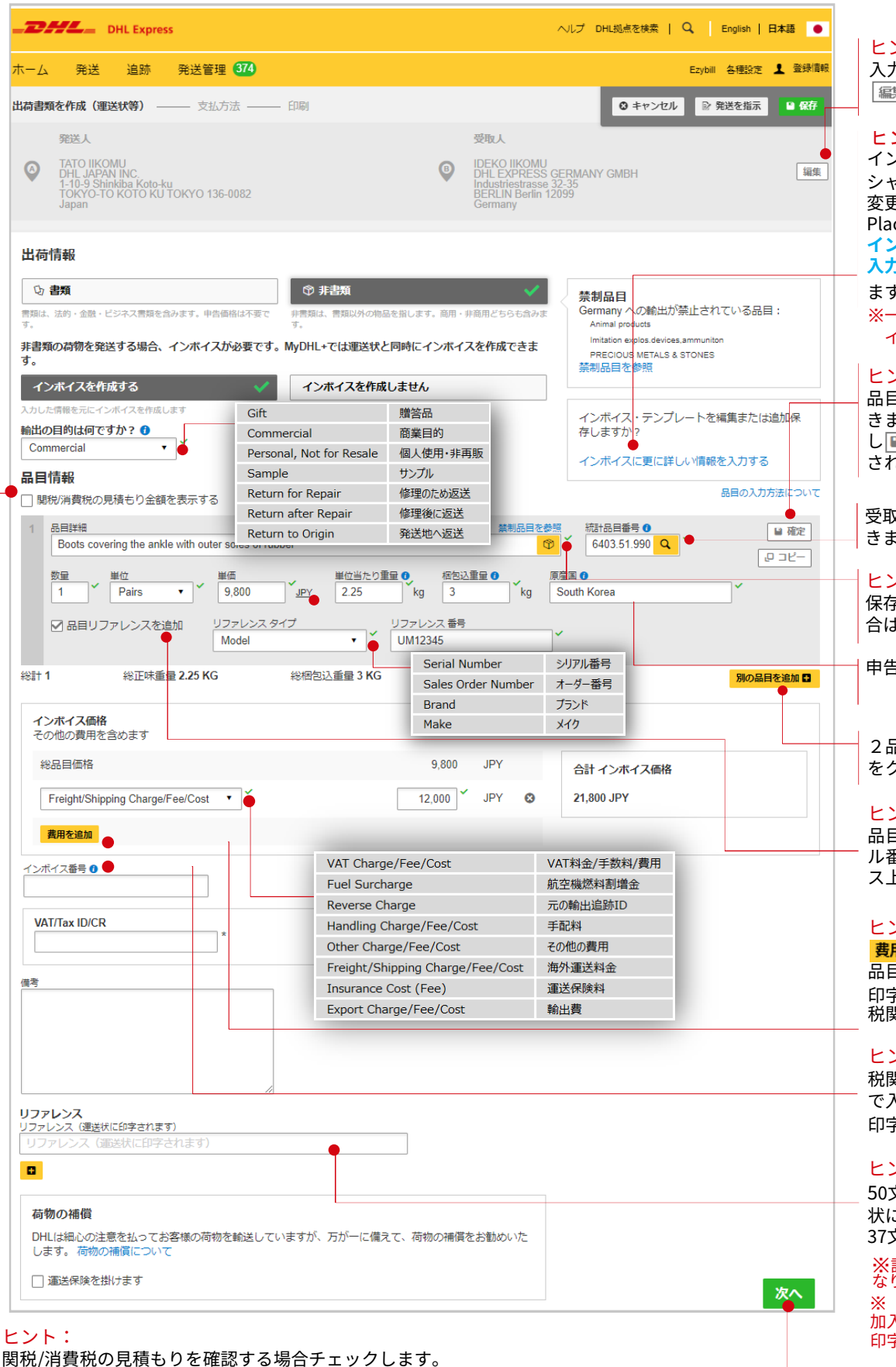

※10桁以上の統計品目番号が必須となります。 必須項目をすべて入力し

ヒント: 入力した情報を変更する場合 |編集| をクリックします。

ヒント:

インボイスの種類(コマー シャルまたはプロフォーマ)の 変更、指定仕向け地(Named Place of Destination)の入力は **インボイスに更に詳しい情報を 入力する**をクリックし

ます。

※一度開くとシンプルな入力スタ イルに戻せません。

#### ヒント:

品目情報は品目リストに保存で きます。必須項目をすべて入力 し■ 確定をクリックすると保存 されます。

受取人国の統計品目番号を検索で きます。

#### ヒント:

保存した品目リストを呼び出す場 合は <mark>ゅ</mark> をクリックします。

申告価格の通貨を変更できます。

2品目以上ある場合は 別品目を助口 をクリックします。

#### ヒント:

品目リファレンスは製品のシリア ル番号等を入力します。インボイ ス上に印字されます。

#### ヒント:

ま用を追加をクリックすると、 品目以外の費用をインボイスに 印字できます。追加した費用は 税関への申告価格に含まれます。

#### ヒント:

税関に申告されます。50文字ま で入力可能ですが、インボイスに 印字されるのは40文字です。

#### ヒント:

50文字まで入力可能です。運送 状には50文字、インボイスには 37文字まで印字されます。

※ 日をクリックすると複数行追 加入力できますが、2行目以降は 印字はされません。 ※請求書上の印字は35文字までと なります。

ボタンをクリックします。

# **III.** 税関申告

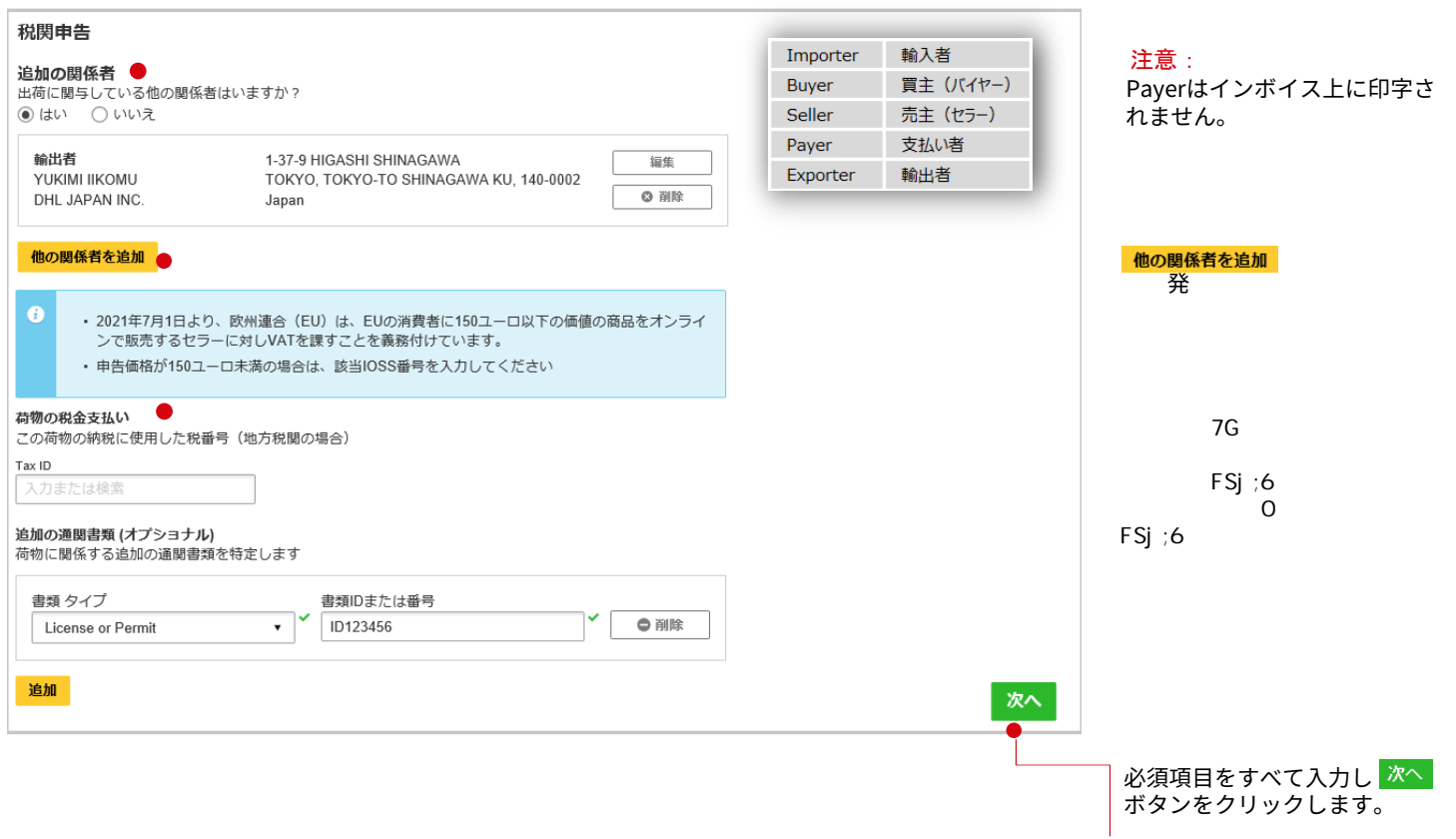

ヒント:

す。

MyDHL+でインボイスを作成 しない場合も、電子的に税関 へ出荷内容を申告いただけま

# ※**非書類の発送時に「II.出荷情報」でインボイスを作成しなかった場合**

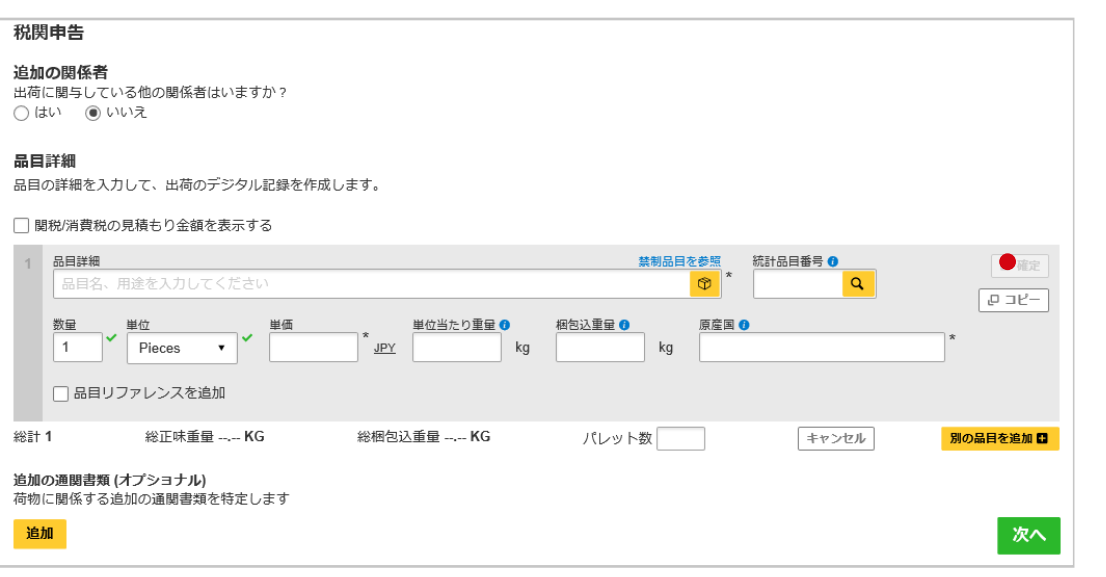

# **IV. 梱包資材を選択**

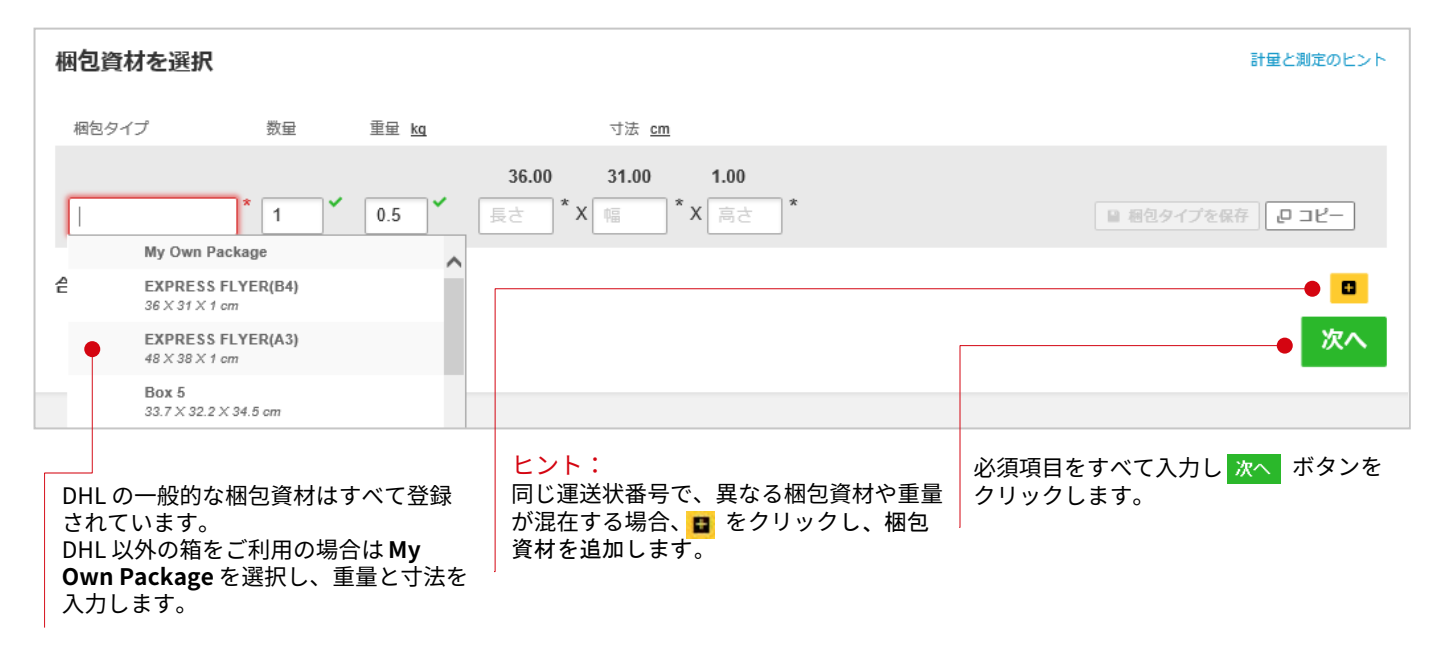

# **V. 支払い方法**

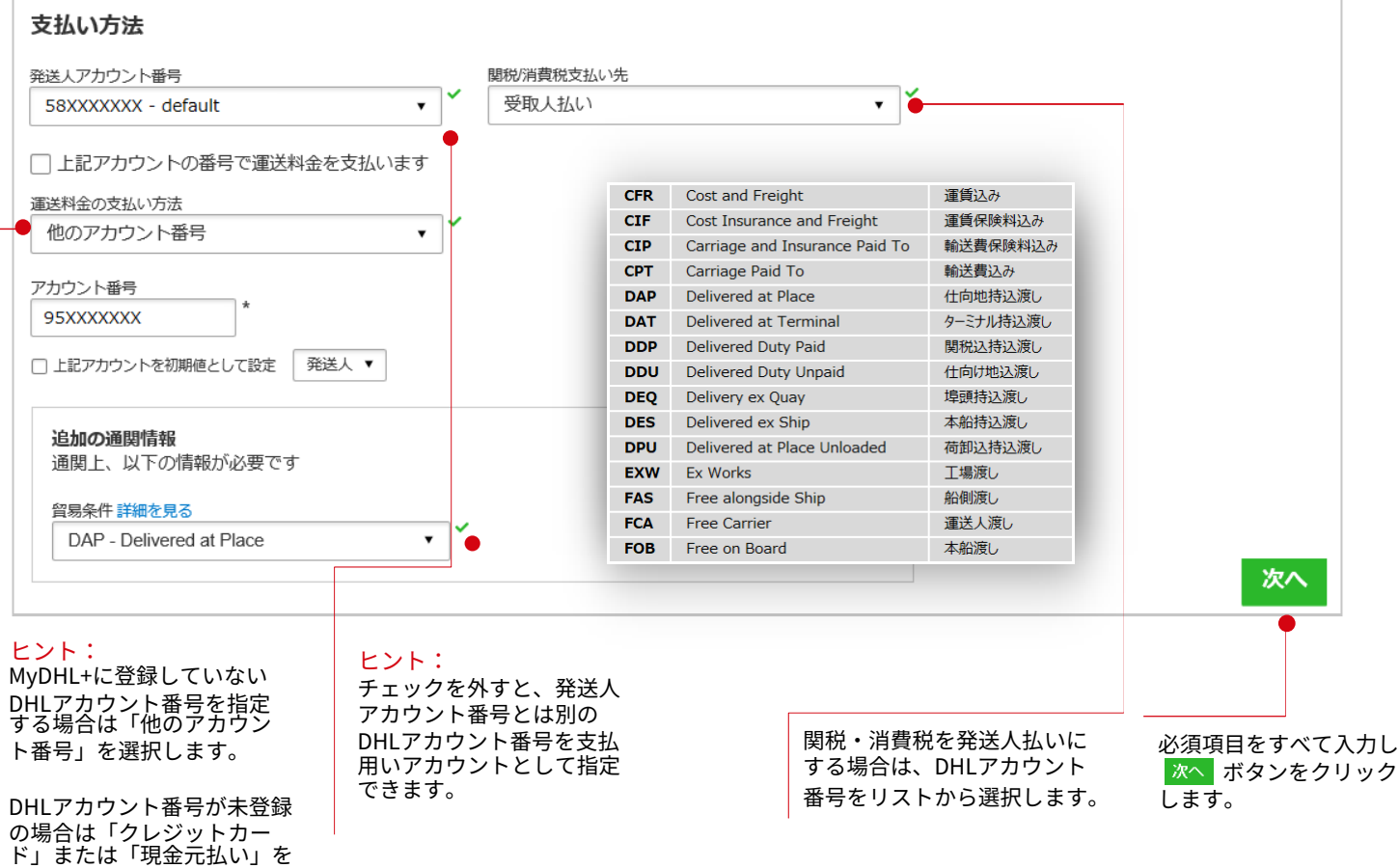

ド」または「現金元払い」を 選択します。

## **VI. 発送日とサービスを選択**

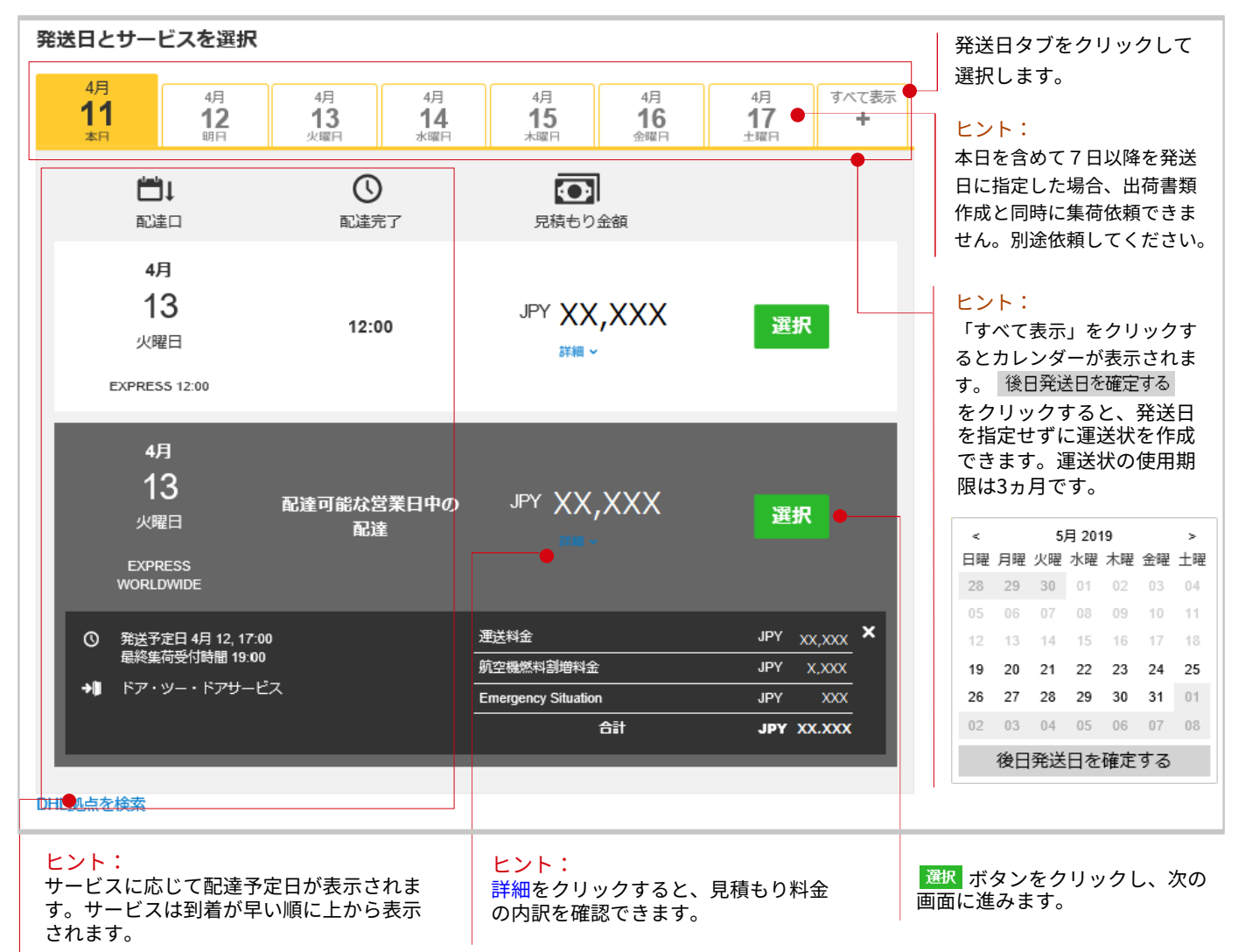

# **VII. オプショナルサービス**

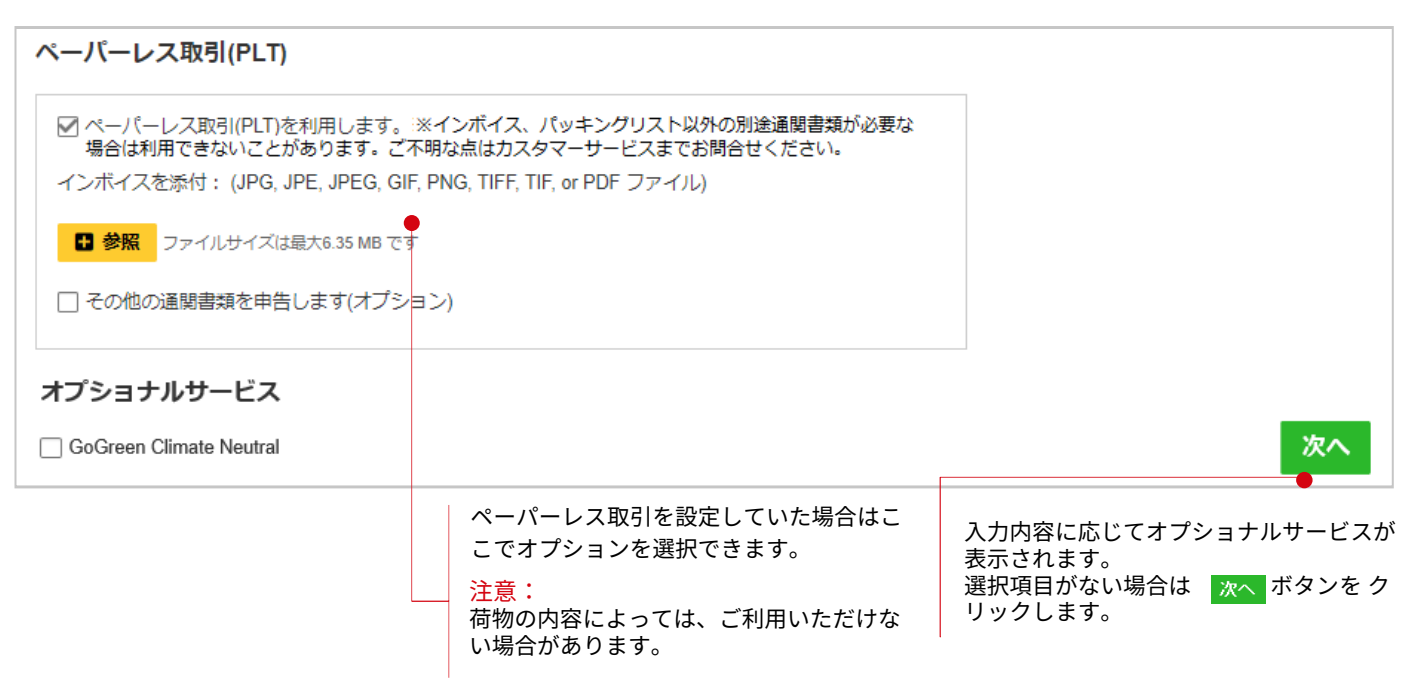

**VIII. 集荷を希望しますか?**

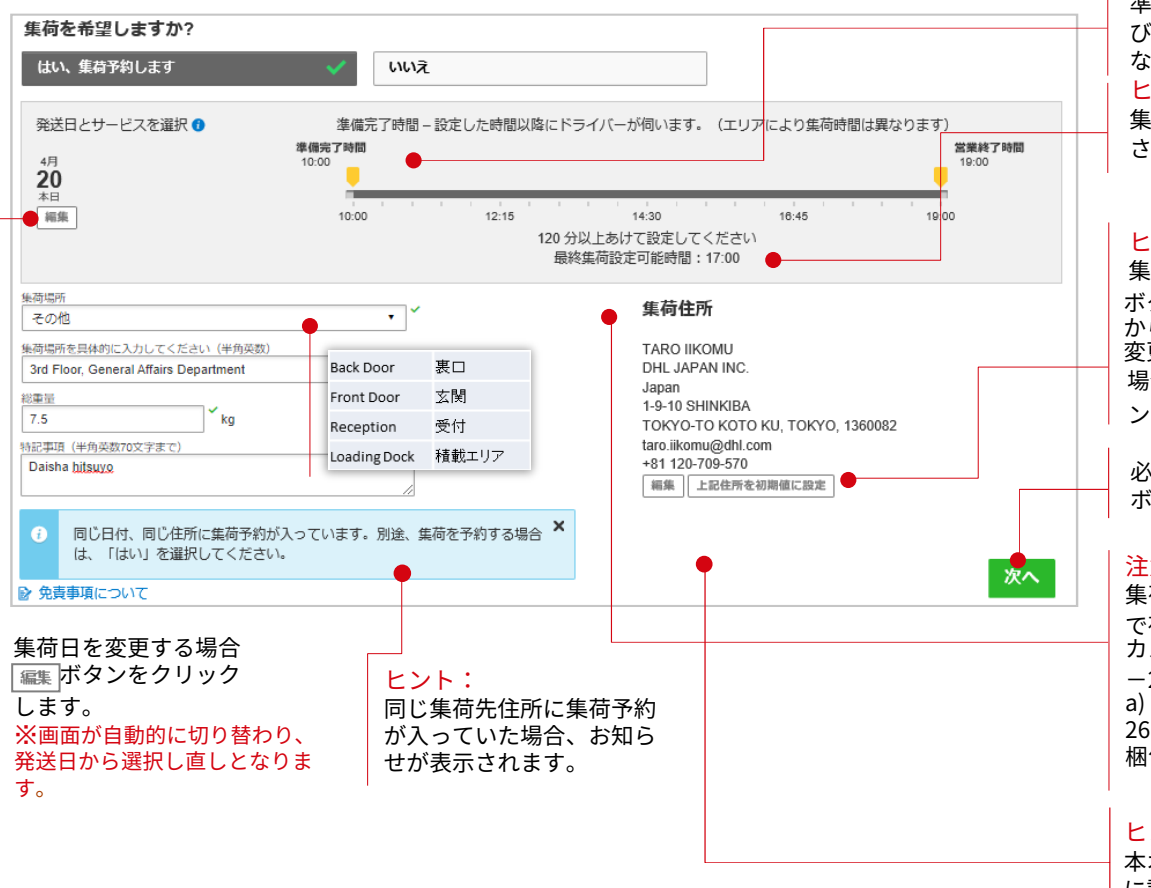

# **IX. eリターン運送状を作成しますか?**

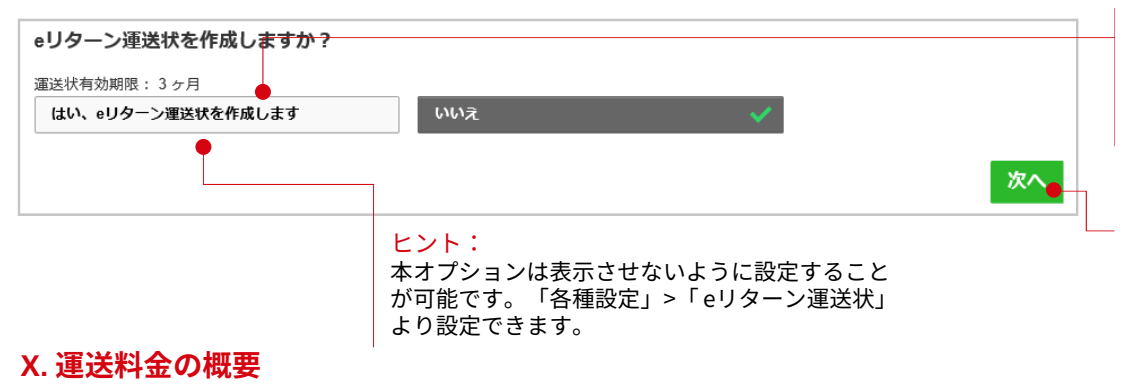

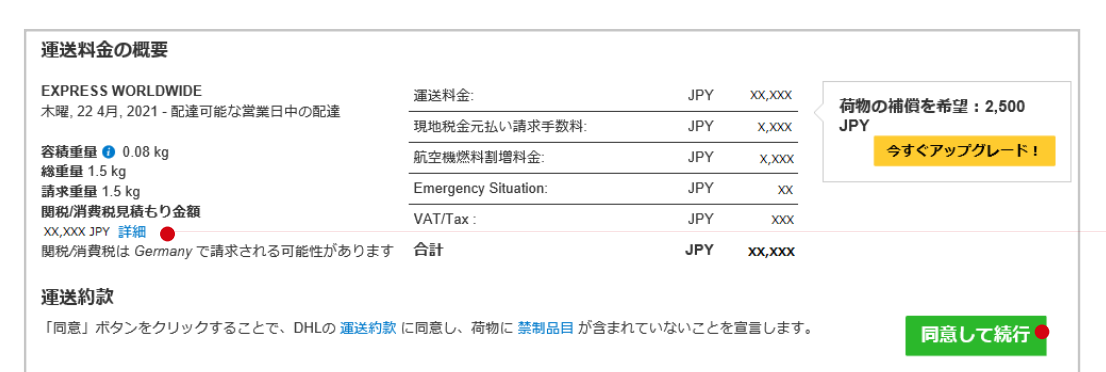

準備完了時間は現在の時刻およ び最終集荷設定可能時間を過ぎ ないように指定します。 ヒント: 集荷の締切時間はこちらに表示 されます。

#### ヒント:

集荷先住所を変更する場合は編集 ホタンをクリックします。 1±所球 から住所を選ぶことも可能です。<br><del>エ</del>エ・クジャー 変更した住所を初期値に設定する 場合は 上記住所を初期値こ設定 ボタ ンをクリックします。

必須項目をすべて入力し ボタンをクリックします。

#### 注意:

集荷住所がDHL直接集配エリア外 で荷物が以下に該当する場合は、 カスタマーサービス:0120-39 -2580までお電話ください。 a) 1個50㎏以上、b) 寸法の合計が 261cm以上、c)長尺物、d) 木枠 梱包貨物、 e) パレット積み貨物

#### ヒント:

本オプションは表示させないよう に設定することが可能です。その 場合は「各種設定」>「 集荷」よ り設定できます。

#### ヒント:

eリターン運送状では、往路だけ でなく復路の運送状を一緒に作成 できます。輸出&輸入用DHLアカ ウント番号両方が必要です。

必須項目をすべて入力し ボタンをクリックします。

#### ヒント: 関税/消費税の見積もりはこちら に表示されます。

同意して続行 ボタンをクリックし 運送状印刷の画面に進みます。

## **XI.** 印刷

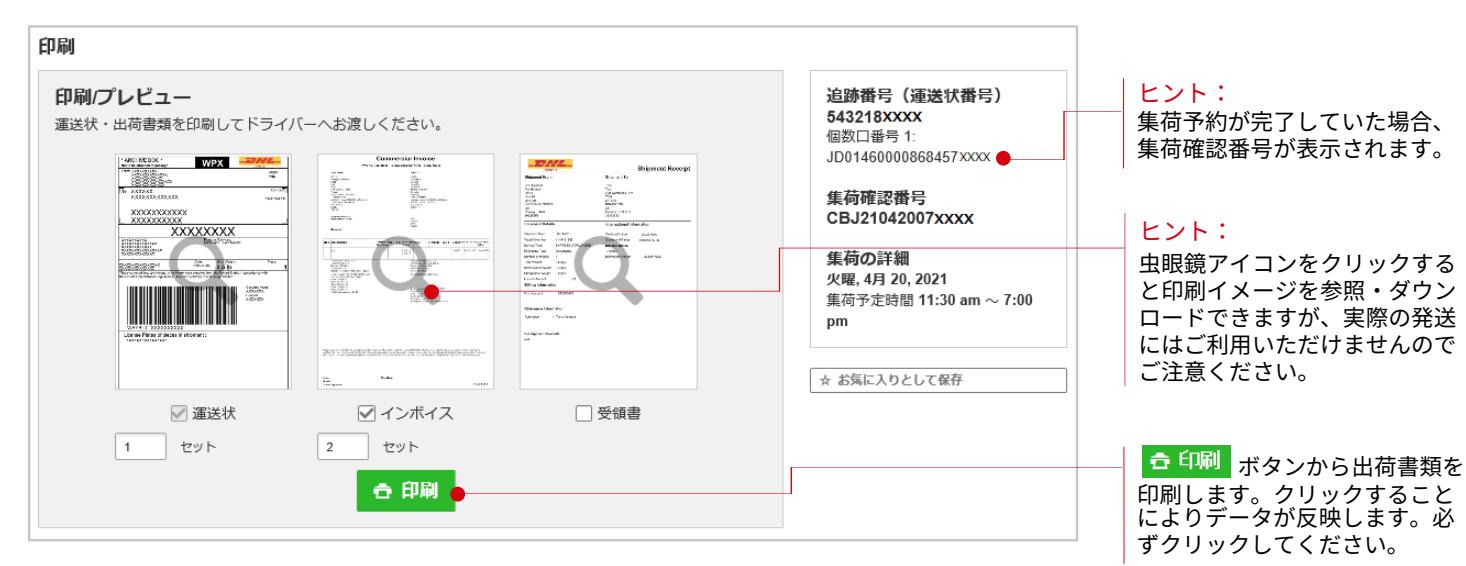

# **XII.** 出荷確認

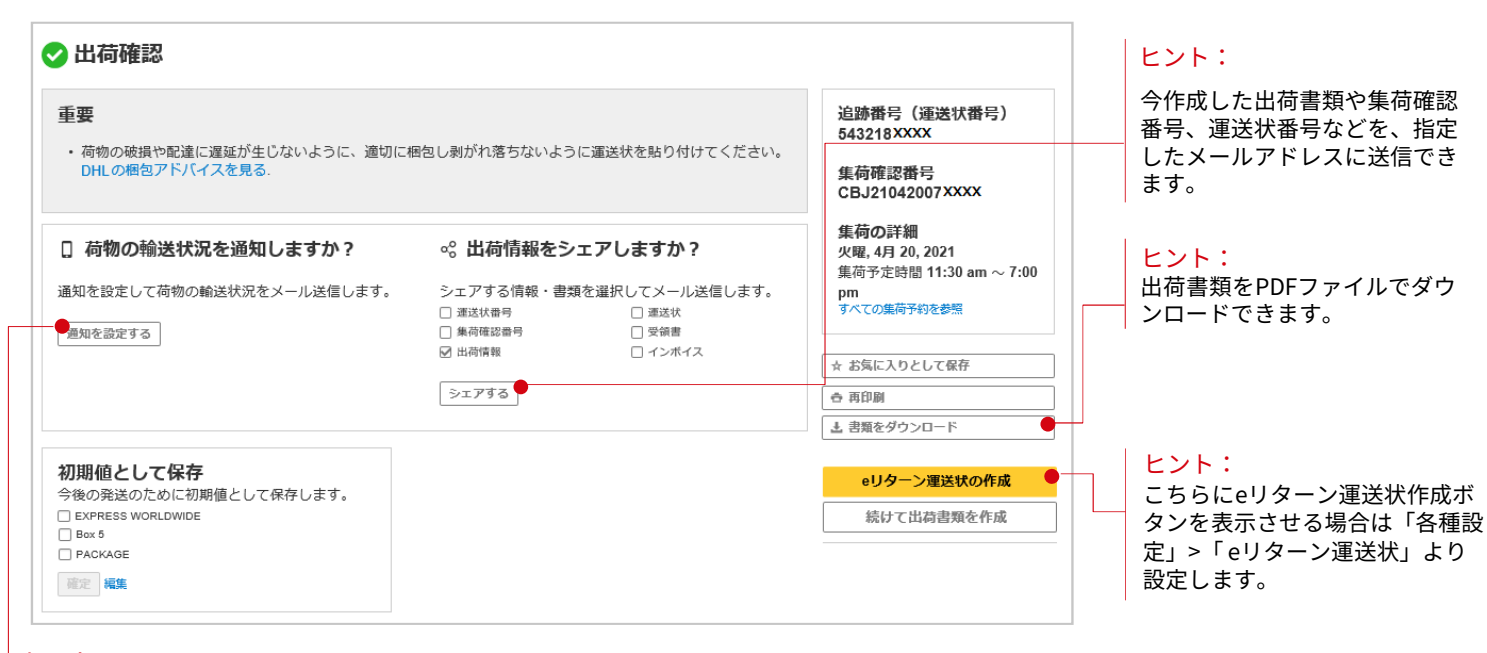

#### ヒント:

今作成した運送状の追跡情報を指定 したメールアドレスに配信されるよ うに設定できます。

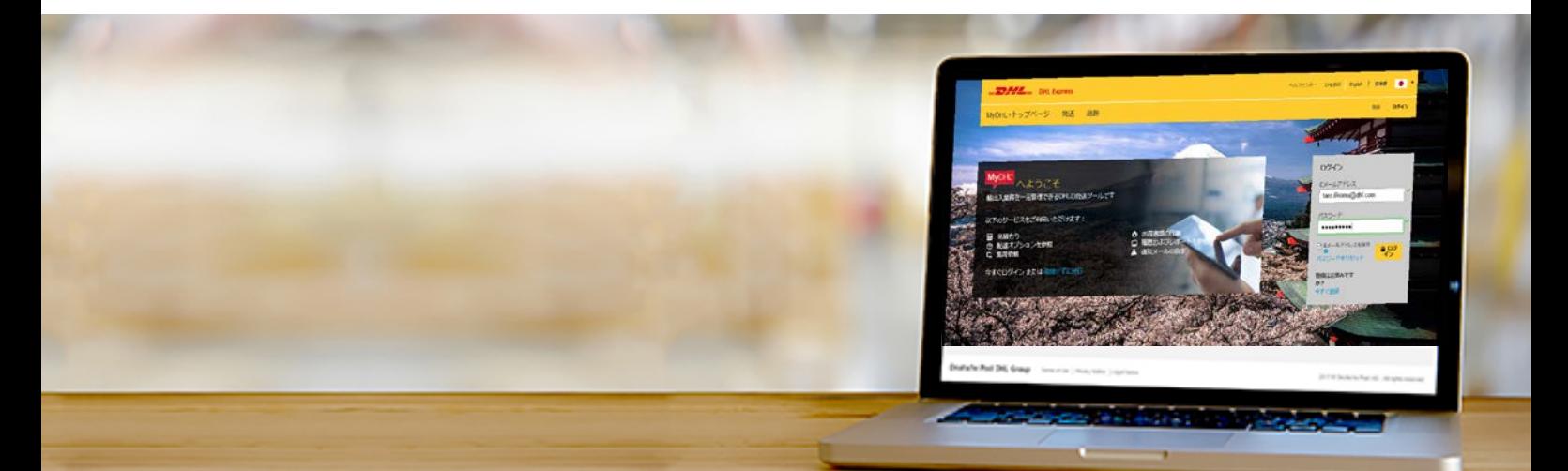

DHLジャパン株式会社 〒140-0002 東京都品川区東品川1-37-8